FS Pro 機能 取扱説明書

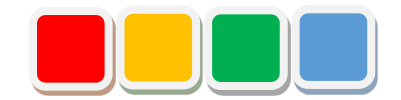

# **FS Pro 機能 取扱説明書**

第 2.5 版

当社に無断で本資料の掲載内容を転載することはご遠慮下さい。

©2013 FS Pro

# はじめに

この度は、FS Pro 機能(以下、Pro 機能)をお買い上げいただき、誠に有難うございます。本書は、Pro 機能の取 扱い方法について説明しています。

Pro 機能は、バーコードで読み込んだバーコードデータを、Flex Signal (\*1)にて表示・管理することができる機能で す。

(\*1) Flex Signal の詳細については、Flex Signal 取扱説明書を参照して下さい。

# 改訂履歴

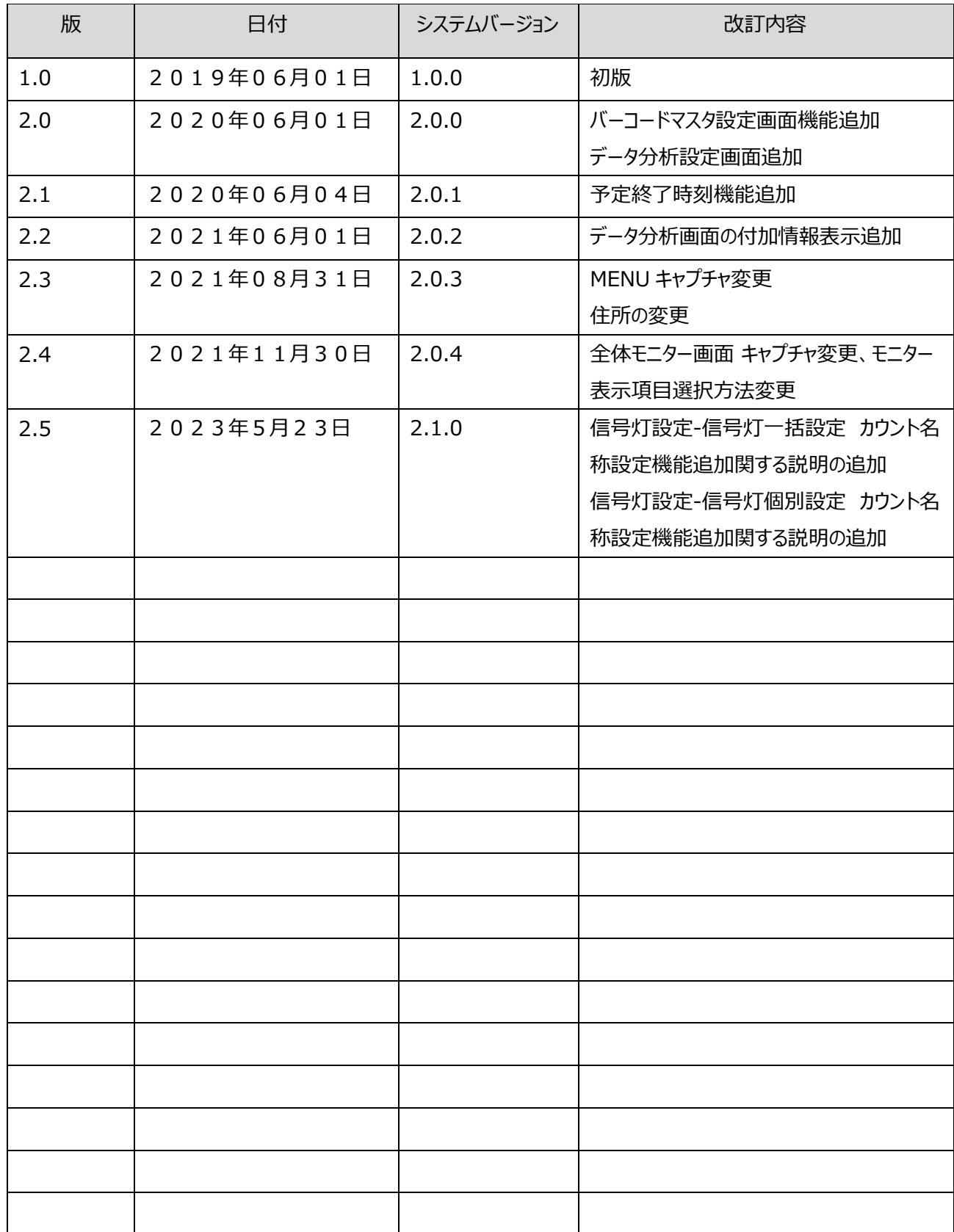

目次

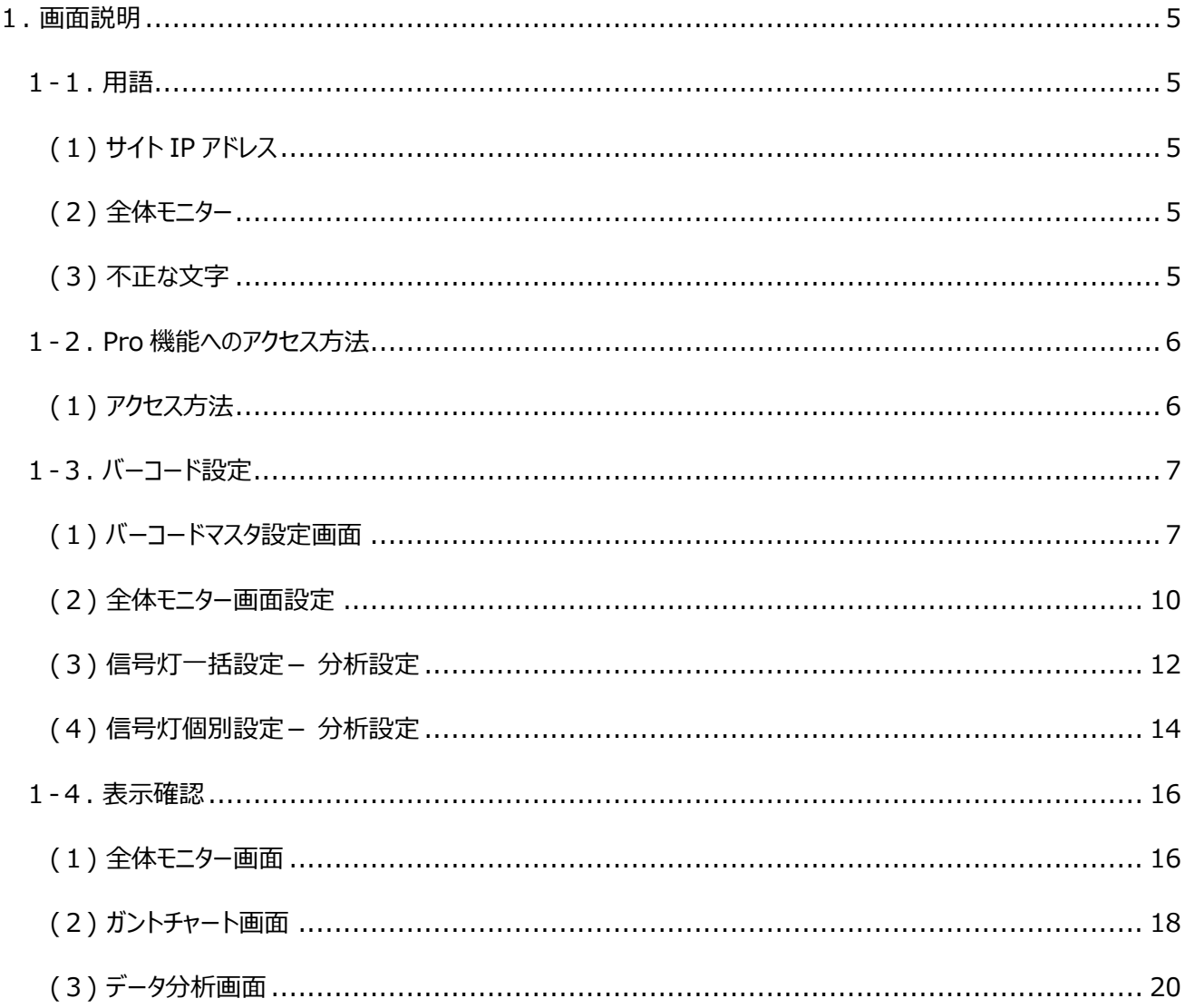

## <span id="page-4-0"></span>1. 画⾯説明

### <span id="page-4-1"></span>1-1. ⽤語

Pro 機能の用語です。以後、本説明書では用語を使用して説明しています。

#### <span id="page-4-2"></span>(1) サイト IP アドレス

「Flex Signal」がインストールされているパソコンの、IP アドレスです。

#### <span id="page-4-3"></span>(2) 全体モニター

「Flex Signal」でアンドン表示を⾏う画面です。

<span id="page-4-4"></span>(3) 不正な文字

\*;&"'\$#@\<> のいずれかを含む文字のことを指します。これらの文字は画面での文字入力において、使用すること は出来ません。

### <span id="page-5-0"></span>1-2. Pro機能へのアクセス方法

#### <span id="page-5-1"></span>(1) アクセス方法

「Flex Signal」のページ上部にある「MENU」―「共通」―「オプション」-「バーコード設定」を選択します。

※「MENU」については「Flex Signal 取扱説明書」の「1-3.メニュー」を参照して下さい。

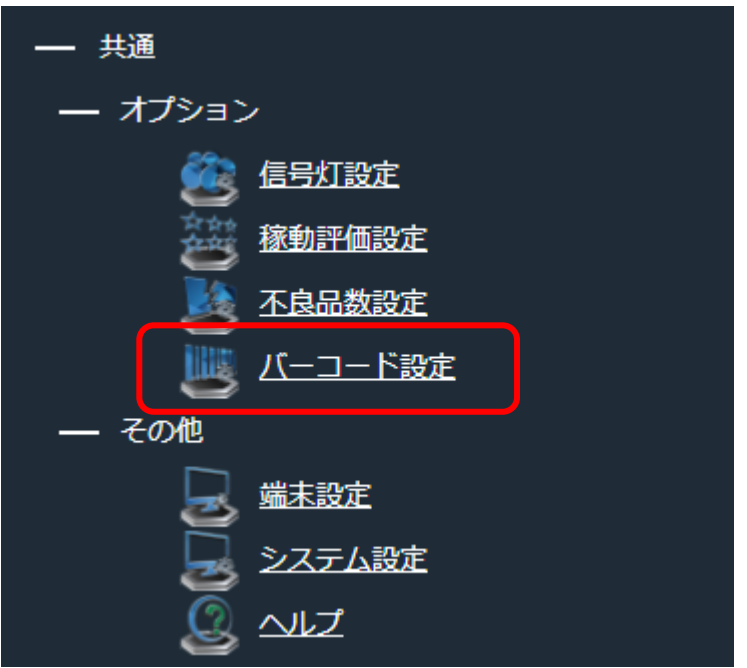

「図1:Flex Signal メニュー画面」

### <span id="page-6-0"></span>1-3. バーコード設定

<span id="page-6-1"></span>(1) バーコードマスタ設定画⾯

バーコードマスタの登録、編集を⾏う画面です。

この画面では、読み込んだバーコードに対して、個別に情報の登録、編集を行います。

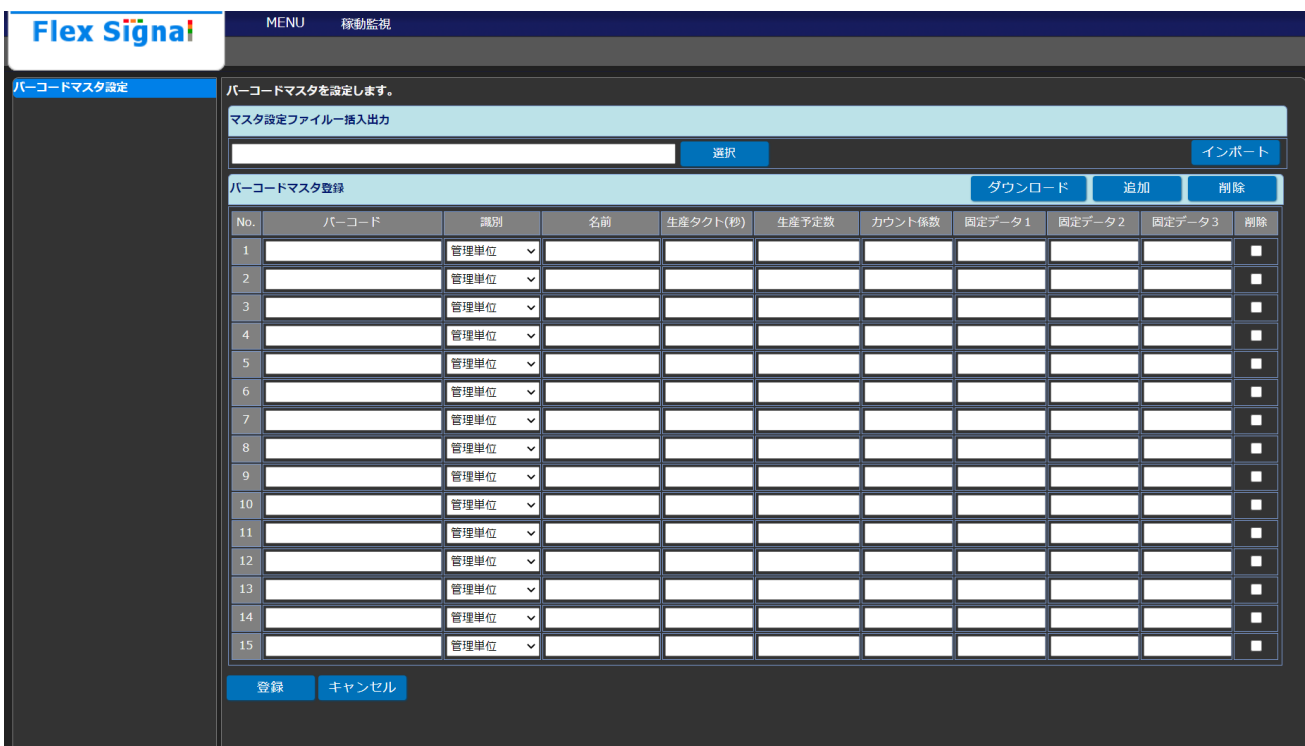

「図1:バーコードマスタ設定画面」

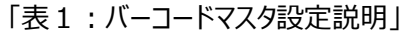

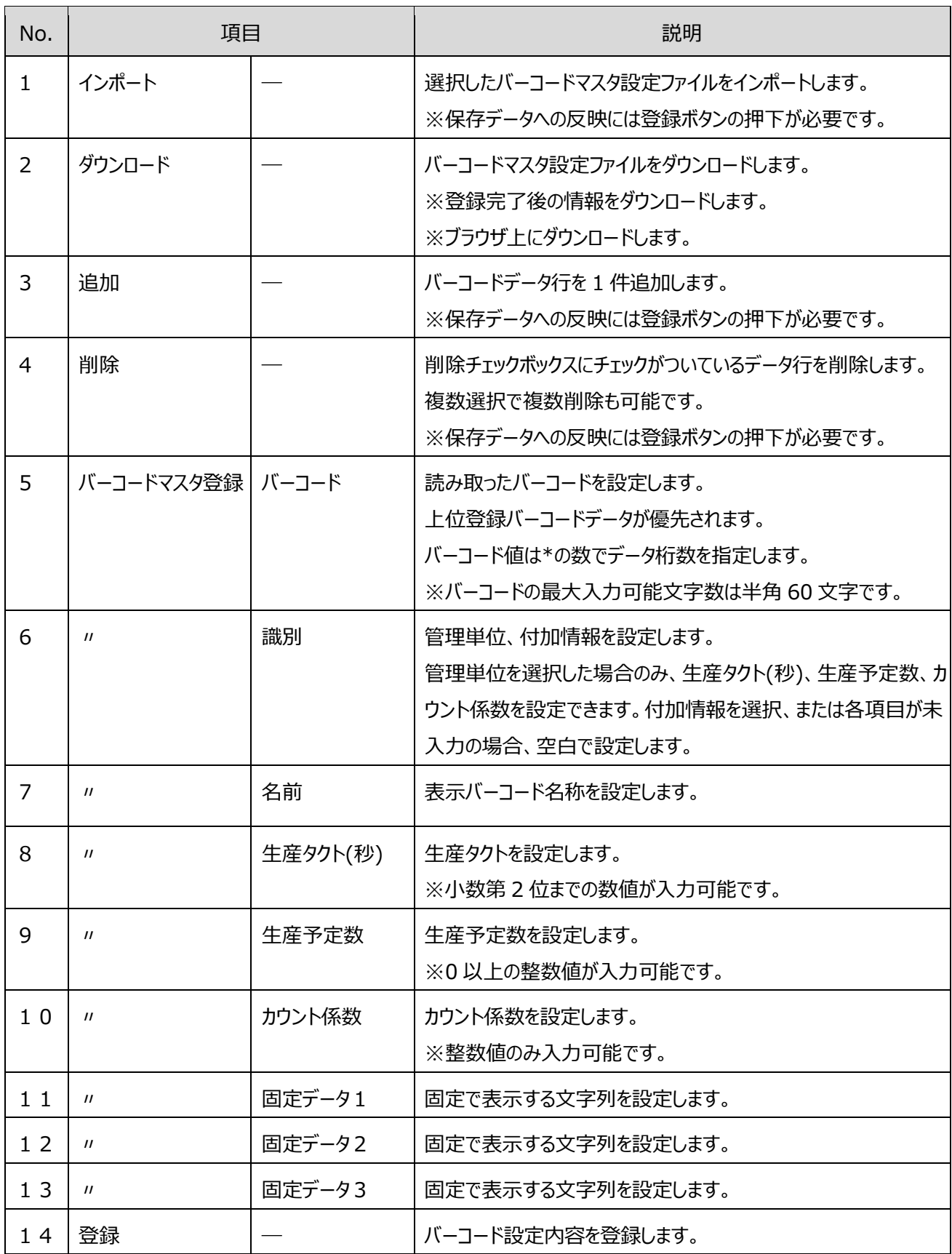

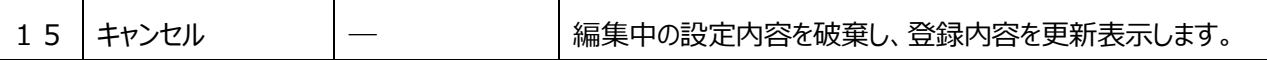

【バーコードマスタ設定ファイルダウンロードデータ内容】

CSV データは 1 列~9 列にバーコードマスタデータ項目が出力されます。

列~9列は下記の構成となります。

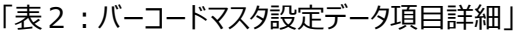

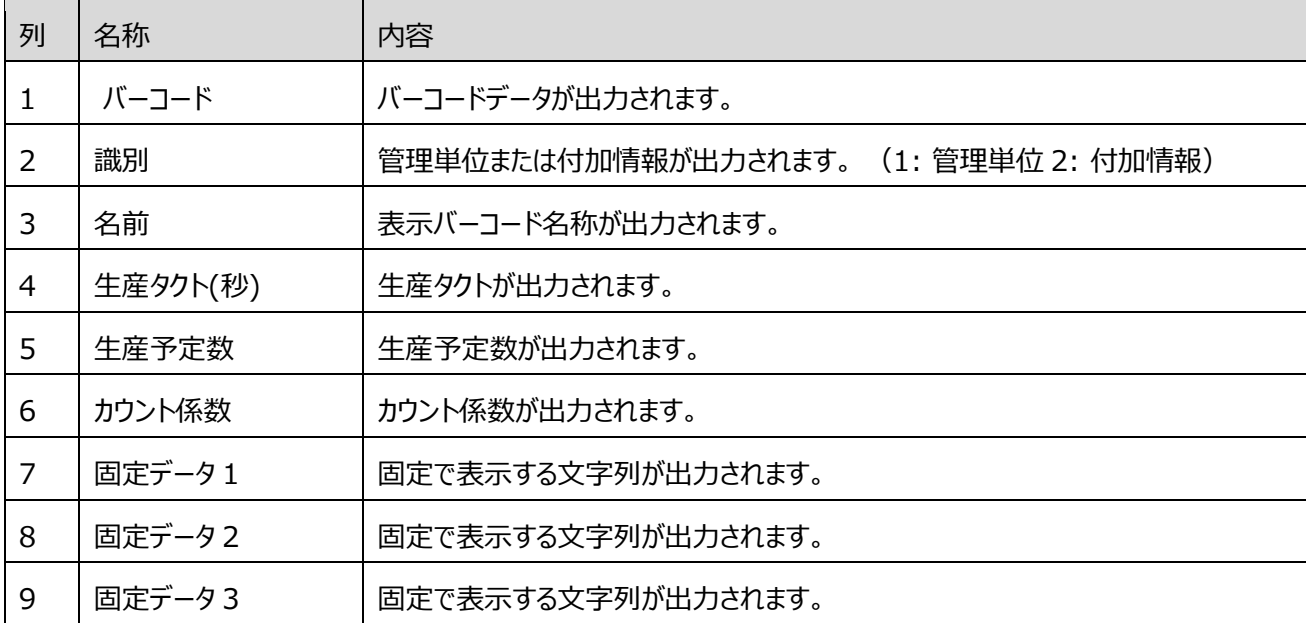

<span id="page-9-0"></span>(2) 全体モニター画⾯設定

「MENU」―「グループ」―「オプション」―「表示設定」画面へ移動します。

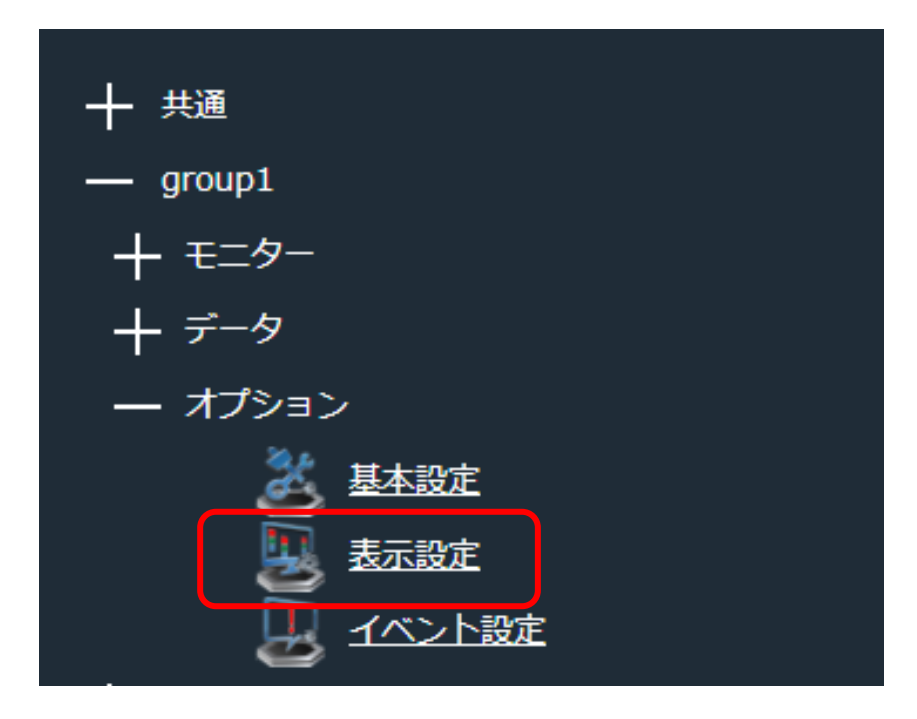

「図2:メニュー表示設定」

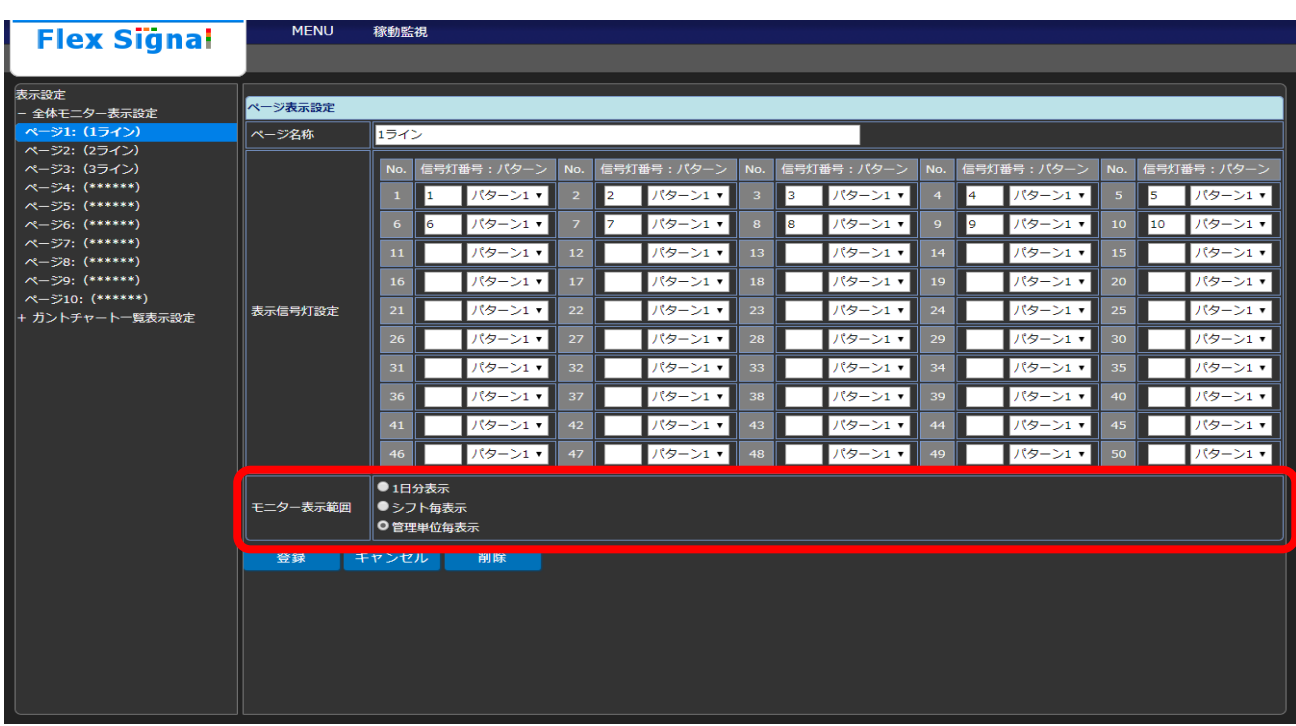

「図3:全体モニター表示設定画面」

| No. |                   | 項目      | 説明                                                                                                    |
|-----|-------------------|---------|----------------------------------------------------------------------------------------------------|
| 1   | モニター表示範囲          | 1日分表示   | 「Flex Signal 取扱説明書」の「1-7.オプション(7)」を<br>参照してください。                                                                           |
|     | $^{\prime\prime}$ | シフト毎表示  | 「Flex Signal 取扱説明書」の「1-7.オプション(7)」を<br>参照してください。                                                                           |
| З   | $^{\prime\prime}$ | 管理単位毎表示 | 「FS Pro Iインストール済の場合のみ表示されます。<br>登録したバーコードマスタの識別が「管理単位」のものの、<br>最新バーコードデータを表示します。<br>集計データも、最新バーコードデータ読込時刻からの内容が表示さ<br>れます。 |

「表3:全体モニター表示設定説明」

<span id="page-11-0"></span>(3) 信号灯一括設定- 分析設定

信号灯個別設定画面に分析設定のタブが追加されます。

登録した項目は[「1-4\(3\)](#page-19-0)[データ分析画面](#page-19-0)」の統計情報に表示します。

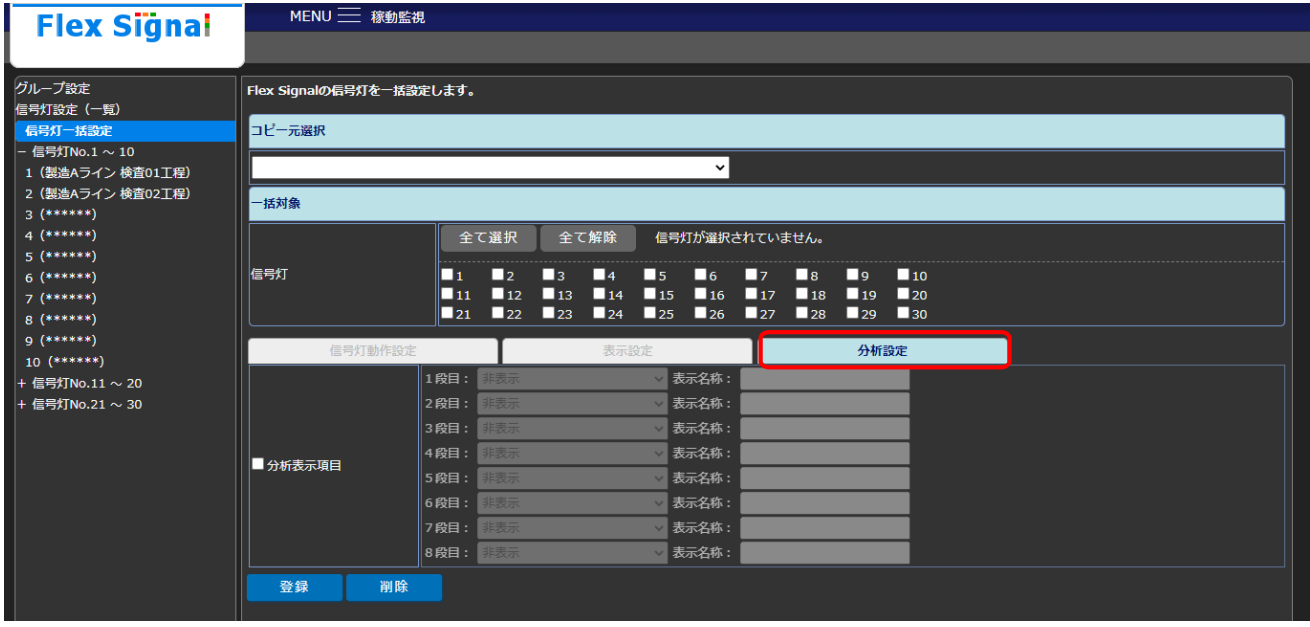

「図4:信号灯一括設定画面- 分析設定項目」

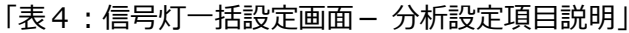

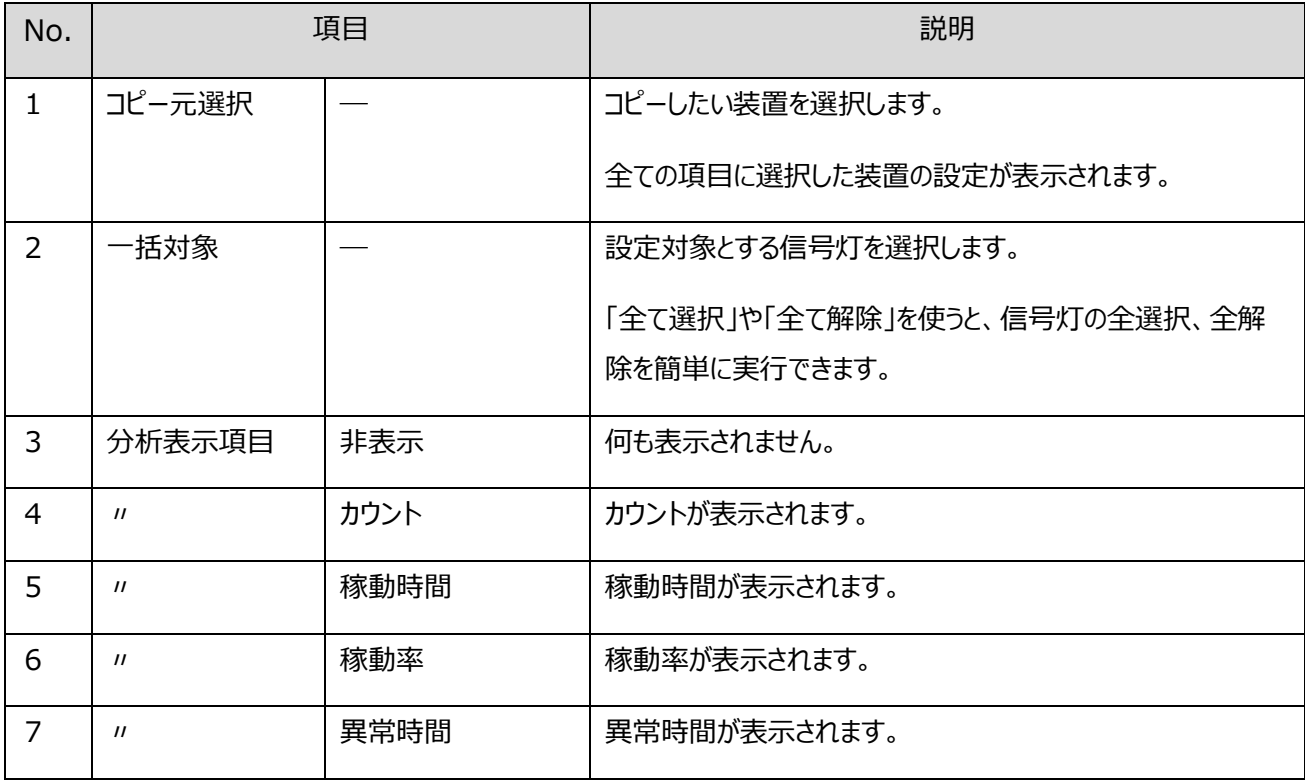

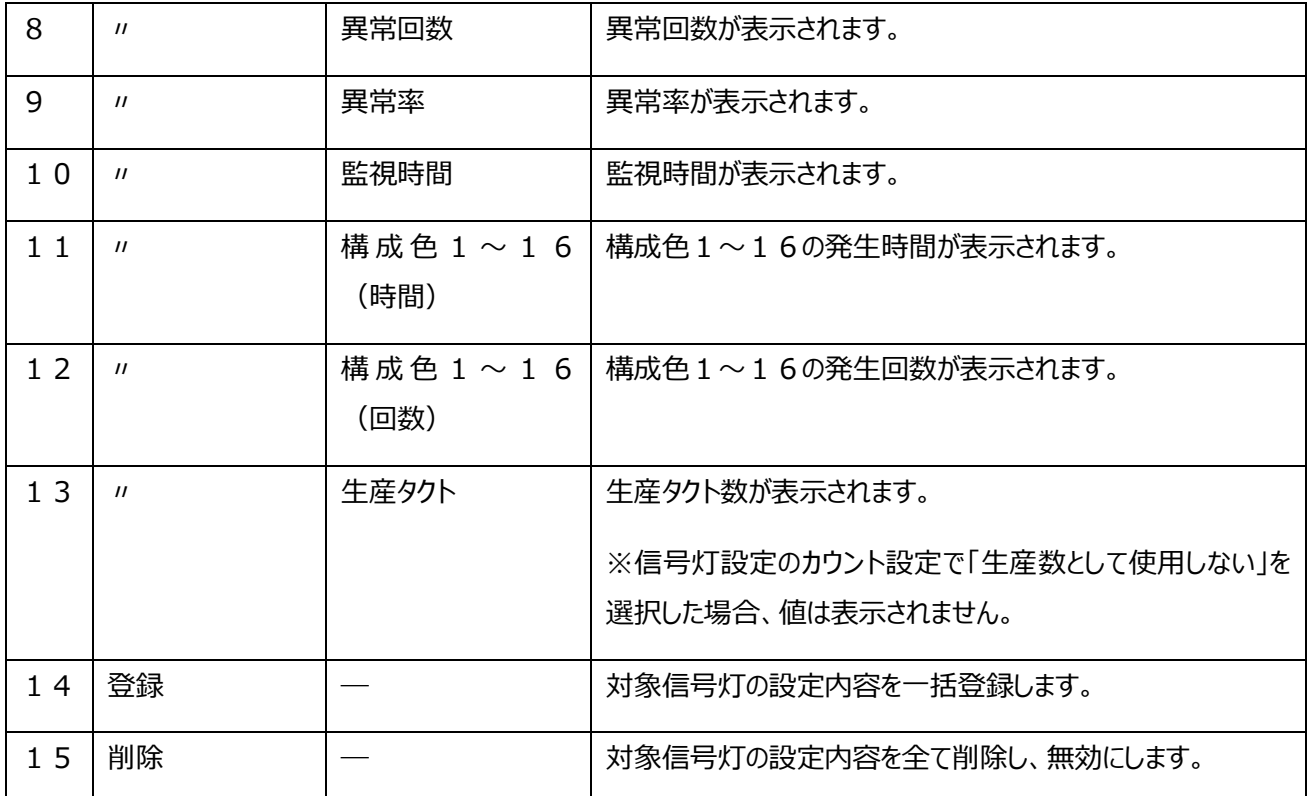

<span id="page-13-0"></span>(4) 信号灯個別設定- 分析設定

信号灯個別設定画面に分析設定のタブが追加されます。

登録した項目は[「1-4\(3\)](#page-19-0)[データ分析画面](#page-19-0)」の統計情報に表示します。

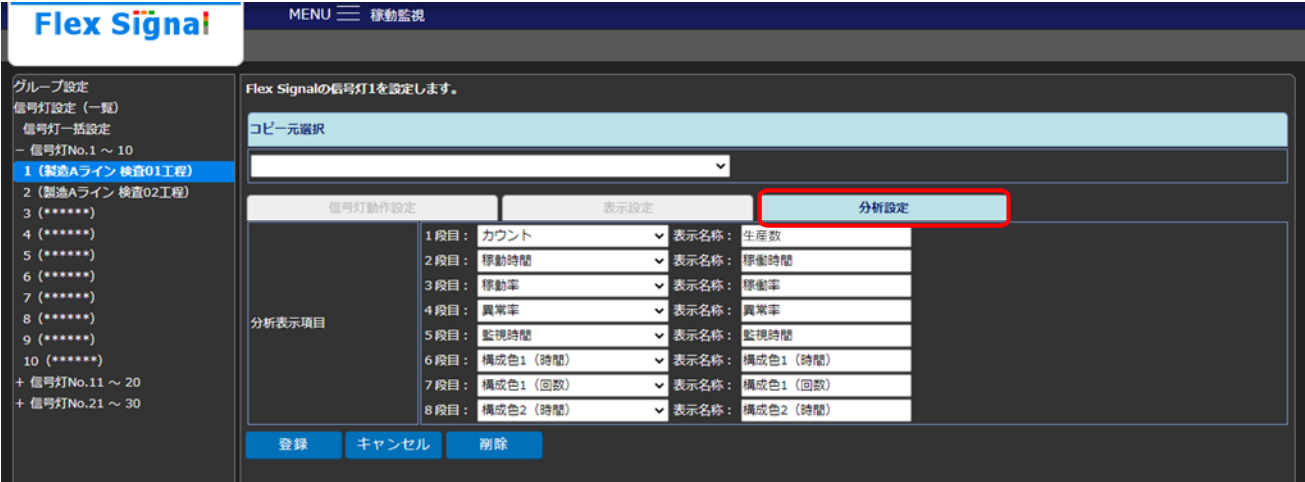

「図5:信号灯個別設定画面- 分析設定項目」

| No.            |                   | 項目   | 説明                      |  |  |  |  |  |
|----------------|-------------------|------|-------------------------|--|--|--|--|--|
| $\mathbf{1}$   | コピー元選択            |      | コピーしたい装置を選択します。         |  |  |  |  |  |
|                |                   |      | 全ての項目に選択した装置の設定が表示されます。 |  |  |  |  |  |
| $\overline{2}$ | 分析表示項目            | 非表示  | 何も表示されません。              |  |  |  |  |  |
| 3              | $^{\prime\prime}$ | カウント | カウントが表示されます。            |  |  |  |  |  |
| 4              | $\prime$          | 稼動時間 | 稼動時間が表示されます。            |  |  |  |  |  |
| 5              | $^{\prime\prime}$ | 稼動率  | 稼動率が表示されます。             |  |  |  |  |  |
| 6              | $^{\prime\prime}$ | 異常時間 | 異常時間が表示されます。            |  |  |  |  |  |
| $\overline{7}$ | $^{\prime\prime}$ | 異常回数 | 異常回数が表示されます。            |  |  |  |  |  |
| 8              | $^{\prime\prime}$ | 異常率  | 異常率が表示されます。             |  |  |  |  |  |
| 9              | $^{\prime\prime}$ | 監視時間 | 監視時間が表示されます。            |  |  |  |  |  |

「表5:信号灯個別設定画面- 分析設定項目説明」

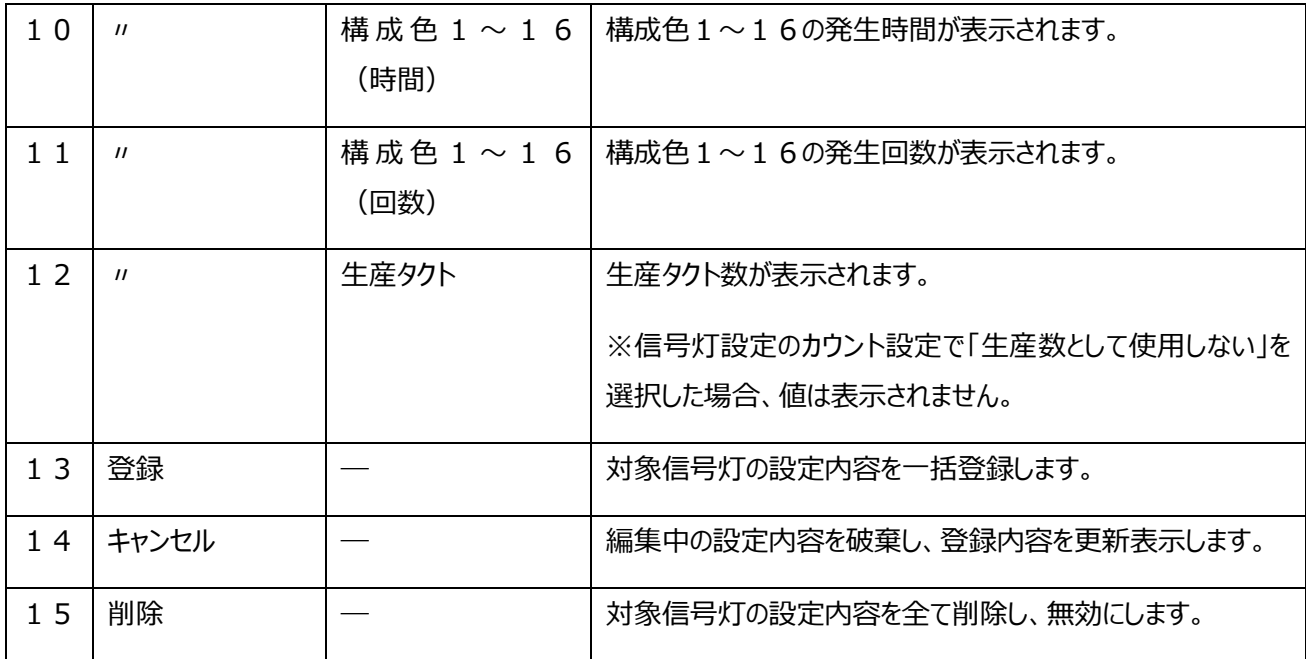

### <span id="page-15-0"></span>1-4. 表示確認

<span id="page-15-1"></span>(1) 全体モニター画⾯

信号灯設定で設定したバーコード情報の表示を確認します。

「信号灯設定 - 表示設定」のモニター表示項目で、管理単位、付加情報、固定データ、残作業時間、予定終了時刻 を選択すると表示されます。

※「FS Pro」インストール済の場合のみ、モニター表示項目設定画面にて「FS-Pro(バーコード情報)」タブが表示さ れ、管理単位、付加情報、固定データ、残作業時間、予定終了時刻が選択できます。

※残作業時間、予定終了時刻は信号灯設定にて「カウントを生産数として使用する」を選択し、[「1-3\(2\)](#page-9-0)[全体モニ](#page-9-0) [ター画面設定](#page-9-0)」画面の「モニター表示範囲」を「管理単位毎表示」に設定しているときのみ表示されます。

表示される残作業時間は、「(生産予定数-現在の生産数)×生産タクト(秒)」を分単位での表示となります。

表示される予定終了時刻は、「現在時刻+(生産予定数-現在の生産数)×生産タクト(秒)+シフト除外時間+休憩 時間」での表示となります。

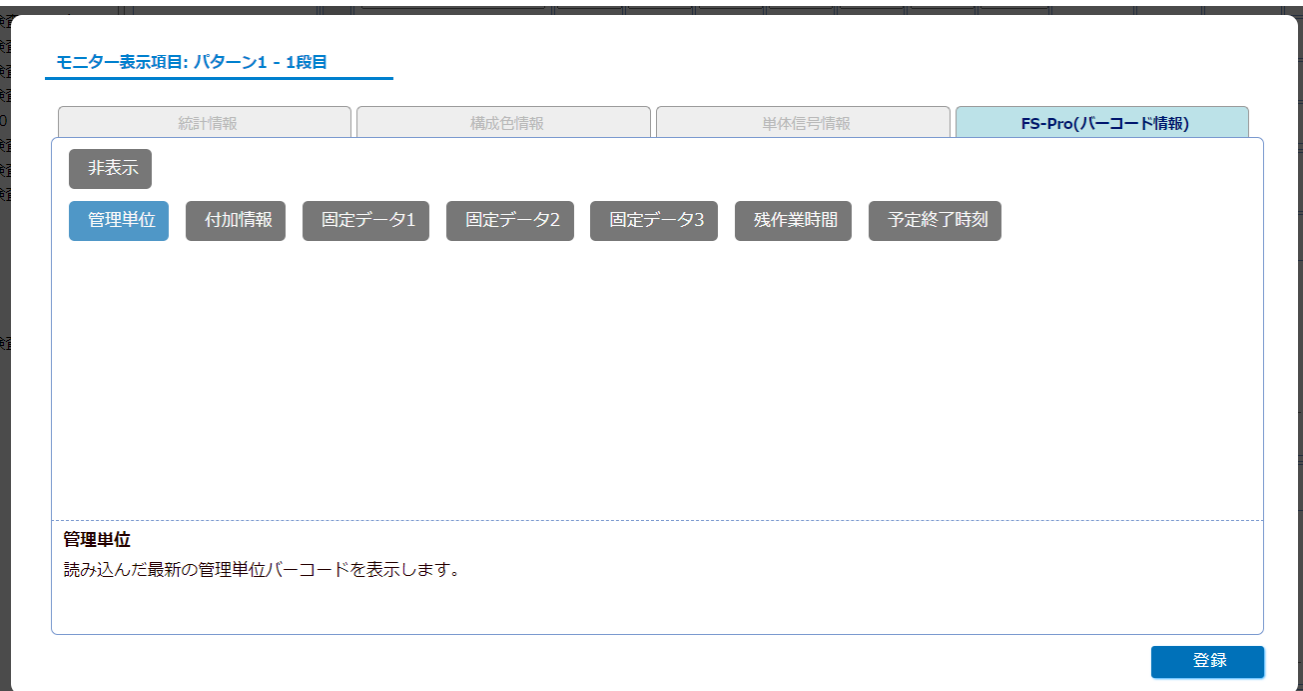

#### 「図1:信号灯設定画面-モニター表示項目設定画面」

※現在日時から過去 1 ヶ月以内にバーコードデータが存在しない場合、データは表示されません。

|                  | <b>Flex Signal</b>       |                                                      | MENU = 稼動監視       |                  |                         |                  |                    |                  |        |                  |        |        |                  |        |                                    |        |         |                      |
|------------------|--------------------------|------------------------------------------------------|-------------------|------------------|-------------------------|------------------|--------------------|------------------|--------|------------------|--------|--------|------------------|--------|------------------------------------|--------|---------|----------------------|
|                  |                          |                                                      |                   | 検査工程の稼働監視モニターです。 |                         |                  |                    |                  |        |                  |        |        |                  |        |                                    |        |         |                      |
| 製造Aライン<br>検査01工程 |                          | 製造Aライン稼働率   製造Aライン<br> 検査01工程 <b>61.1 %</b>   検査02工程 |                   | 製造Aライン           |                         | 製造Aライン<br>検査03工程 |                    | 製造Aライン<br>検査04工程 |        | 製造Aライン<br>検査05工程 |        |        | 製造Aライン<br>検査06工程 |        |                                    | 検査07工程 | 製造Aライン  |                      |
| 生産数              | 32,434                   | $\binom{96}{00}$                                     | 83.5              | 生産数              | 11,032                  | 良品数              | 8,297              |                  |        |                  | 構成色1   | 27分    |                  |        | 東海太郎                               |        | 1→1/生産数 | 12,153               |
| 稼動時間             | $166 \frac{1}{61\%}$     | 50 00.0                                              |                   | 稼動時間             | 98分                     | 不良品数             | 8                  | 異常停止             |        |                  | 構成色3   | 304分   |                  | 異常率    | 5.1%                               |        | 稼動時間    | 76分                  |
| 異常時間             | 61分<br>(7 <sup>°</sup> ) | 0.0 1.5 0.0                                          | (30min)           | 異常時間             | $8\frac{1}{50}$<br>(5)  |                  | 設備総合 74.9 %        |                  |        |                  | 構成色5   | 0分     |                  | 異常時間   | 10分                                |        | 異常時間    | 39分<br>$(5 \nquare)$ |
| 製造Aライン<br>検査08工程 |                          | 製造Aライン<br>検査09工程                                     |                   | 製造Aライン<br>検査10工程 |                         | 製造Aライン<br>検査11工程 |                    | 製造Aライン<br>検査12工程 |        | 検査13工程           | 製造Aライン |        | 検査14工程           | 製造Aライン |                                    | 検査15工程 | 製造Aライン  |                      |
|                  |                          |                                                      | 工程1               |                  | 東海太郎                    | 異常停止             | 28分                |                  | 作業者A   |                  |        | 清掃     |                  | → 生産数  | 21,022                             |        |         |                      |
| 段取り替え            |                          |                                                      | 材料補充              | 監視時間             | 360 分                   | ワーク欠             | 0分                 | 異常率              | 35.0 % |                  |        | 材料補充   |                  | 稼動時間   | 142.9                              |        | 自動運転中   |                      |
|                  |                          |                                                      | 予定終了12/01 13:18   | 生産可能             | 21,615                  | 自動運転             | 27分                | 異常時間             | 66分    |                  | 生産数    | 11,089 |                  | 異常時間   | 144分<br>(17)                       |        |         | 44分7秒                |
| 製造Aライン<br>検査16工程 |                          | 製造Aライン<br>検査17工程                                     |                   | 製造Aライン<br>検査18工程 |                         | 製造Aライン<br>検査19工程 |                    | 製造Aライン<br>検査20工程 |        | 検査21工程           | 製造Bライン |        | 検査22工程           | 製造Bライン |                                    | 検査23工程 | 製造Bライン  |                      |
| 稼動時間             | 111分                     |                                                      | 清掃                | 牛産数              | 11,726                  |                  | 工程2                |                  | 工程1    |                  |        |        |                  | 牛産数    | 107,286                            | $+44$  |         | 管理                   |
| 異常率              | 4.6%                     | 稼動時間                                                 | 120 分             | 稼動時間             | 89分                     | 残作業時             | 645 分              |                  | 作業者A   |                  | 生産完了   |        |                  | 稼動時間   | $62 \nleftrightarrow$              |        | 残作業時    | 0分                   |
| 異常時間             | 9分                       | 生産数                                                  | 11,113            | 異常時間             | $5\frac{1}{3\%}$<br>(6) |                  | 予定終了12/01 10:25    | 残作業時             | 820 分  |                  |        |        |                  | 異常時間   | 28 $\frac{1}{2}$<br>$(28 \nquare)$ |        | 稼動時間    | 60分                  |
| 製造Bライン<br>検査24工程 |                          | 製造Bライン<br>検査25工程                                     |                   | 製造Bライン<br>検査26工程 |                         | 製造Bライン<br>検査27工程 |                    | 製造Bライン<br>検査28工程 |        | 検査29工程           | 製造Bライン |        | 製造Bライン<br>検査30工程 |        |                                    | 検査31工程 | 製造Bライン  |                      |
|                  | 定期メンテナンス                 | 生産数                                                  | 8,053             |                  |                         |                  | 工程1                |                  |        |                  | 監視時間   | 325分   |                  | 生産     | 12,369                             |        | 稼動      | 672分                 |
| 稼動               | 58分                      | 稼動時間                                                 | 33分               | 異常停止             |                         |                  | 材料補充               | ワーク欠品            |        |                  |        | 管理     |                  | 異常回数   | 4                                  |        | 異常      | 675分                 |
| 異常               | $4\frac{1}{36}$<br>(2 0) | 異常時間                                                 | 28分<br>$(3 \Box)$ |                  |                         | 稼動               | $171\frac{1}{800}$ |                  |        |                  | 固定1    | 001    |                  | 設備総合   | ---                                |        | 生産      | $(135)$ 868          |

<span id="page-16-0"></span>「図2:全体モニター画面」

#### <span id="page-17-0"></span>(2) ガントチャート画面

表示設定で設定したバーコード情報の表示を確認します。

「表示設定-ガントチャート一覧表示設定」の表示設定で、管理単位、付加情報、固定データを選択すると表示されま す。

※「FS Pro」インストール済の場合のみ、選択肢に管理単位、付加情報、固定データが表示されます。

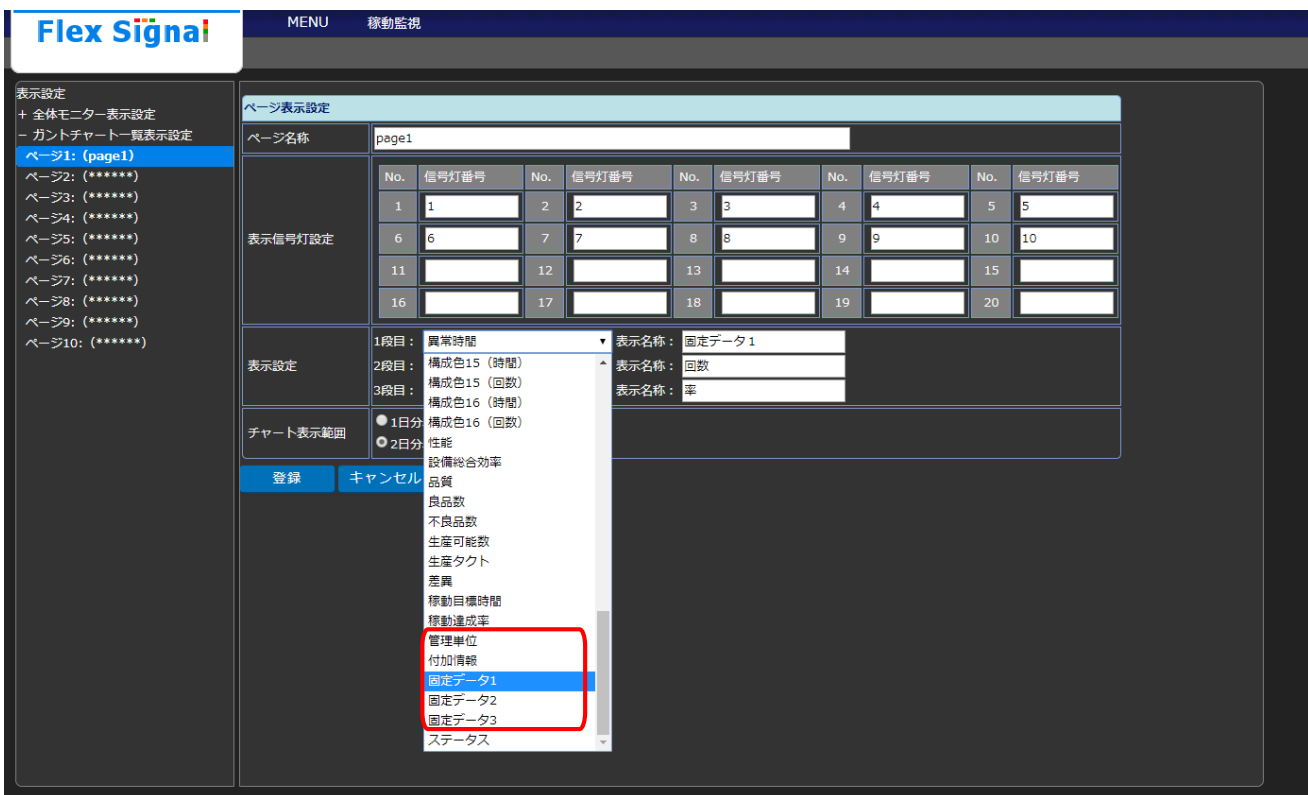

「図3:表示設定画面-ガントチャート一覧表示設定」

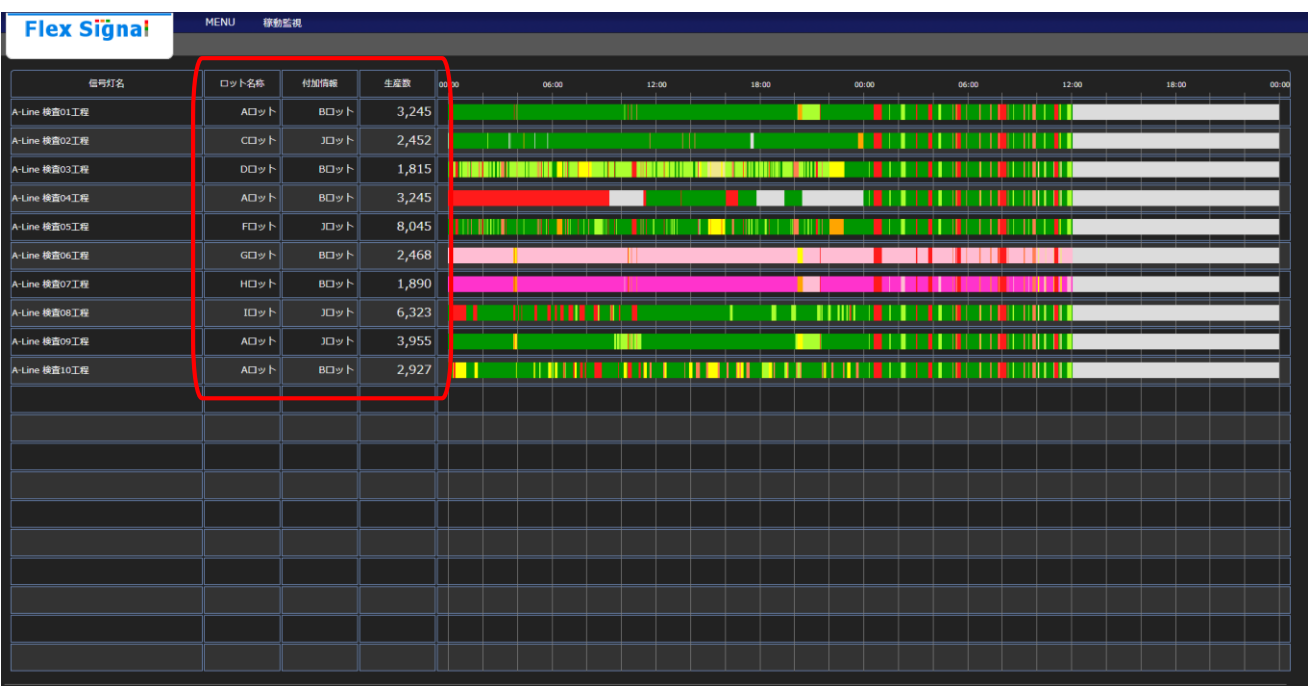

※現在日時から過去 1 ヶ月以内にバーコードデータが存在しない場合、データは表示されません。

「図4:チャート一覧画面」

<span id="page-19-0"></span>(3) データ分析画⾯

信号灯の分析項目に対してバーコードマスタ登録を⾏ったデータの、識別が管理単位のもので分析したデータを表示しま す。

開始時間はバーコード読取時間となります。終了時間は次バーコード読取までの中で最終の稼動灯点灯までとなりま す。

※日跨りのデータ表示の場合、前後 1 週間が表示対象範囲となります。

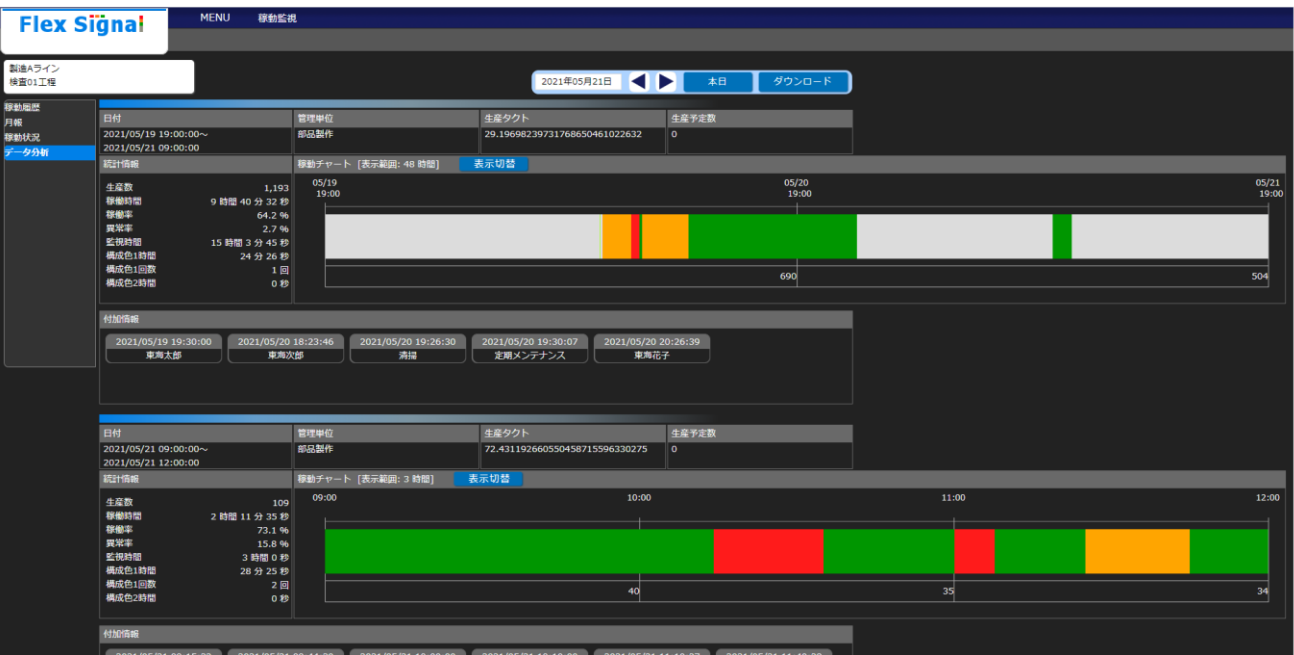

<sup>「</sup>図5:データ分析モニター画面」

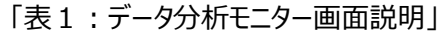

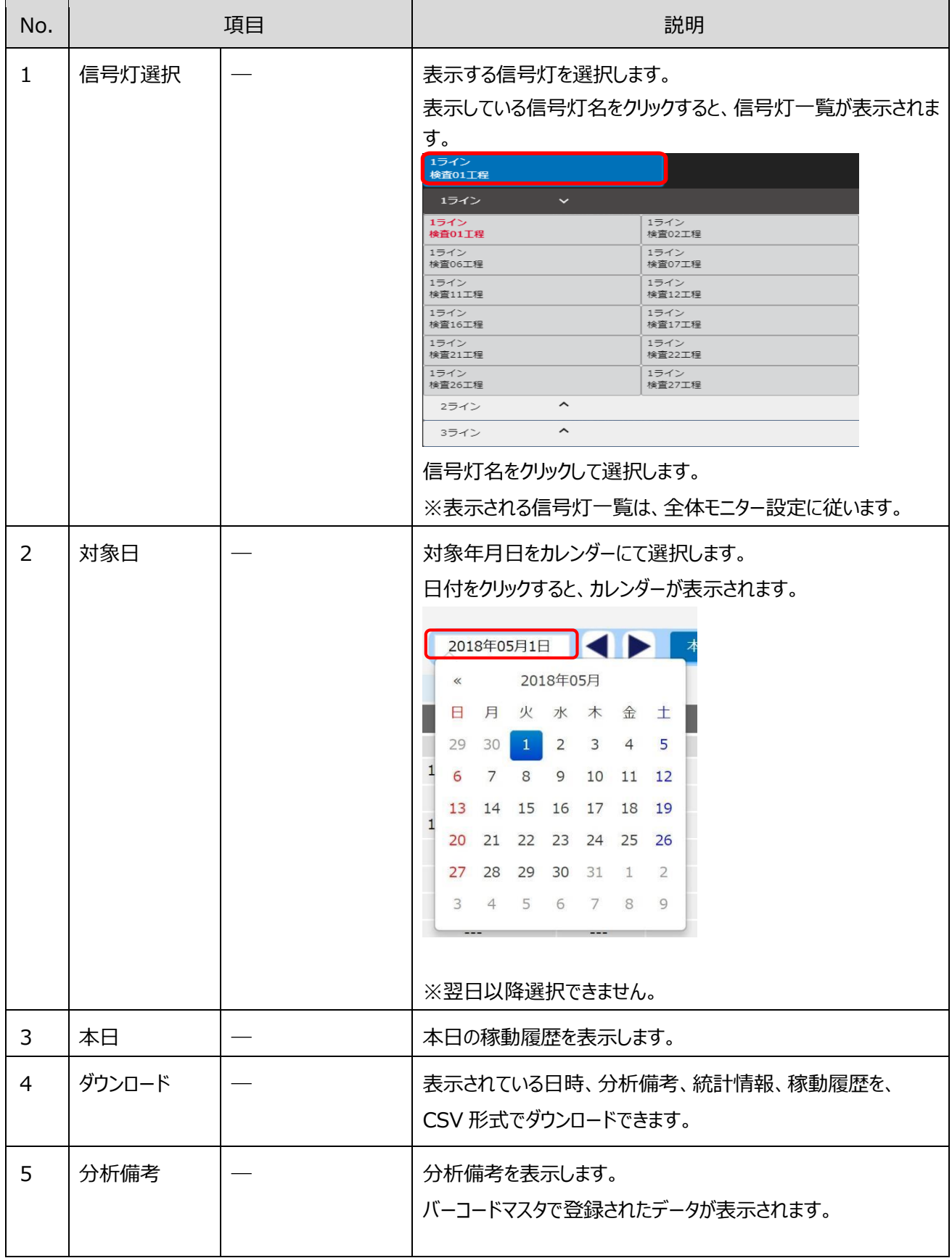

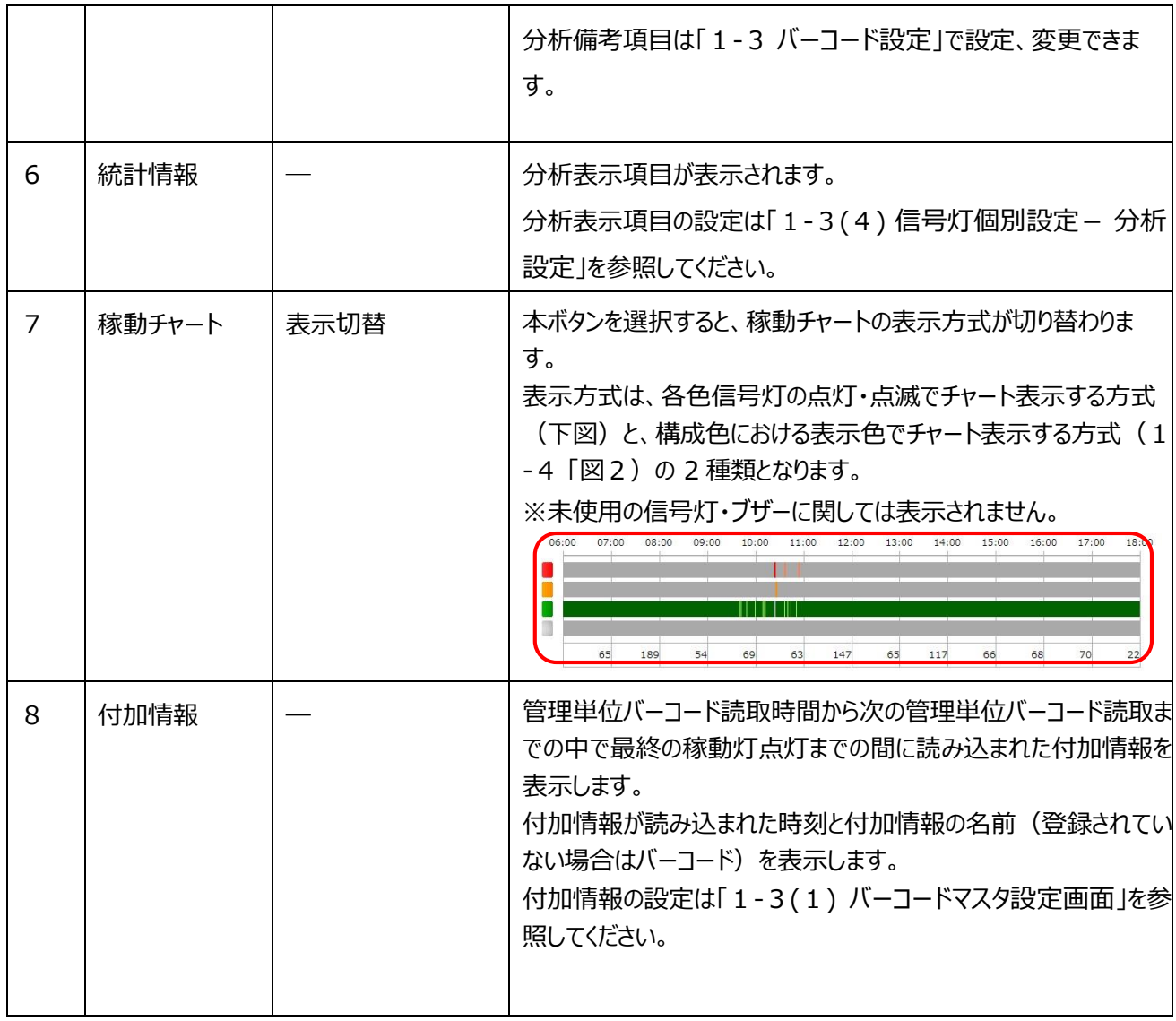

【データ分析ダウンロードデータ内容】

CSV データは 1 列~11 列までは対象日の分析信号情報を出力されます。

11 列目以降は下記 3 項目の構成で 1 つの分析データにつき 10 列を横並びに出力されます。

1 列~11 列は下記の構成となります。

「表2:CSV 項目説明(分析信号情報)」

| 行数           | 項目名         | 内容                     |
|--------------|-------------|------------------------|
| 1行目          | ヘッダー部       | 信号灯名が出力されます。           |
| 2行目~16行目     | 予備          |                        |
| 17 行目 $\sim$ | 信号イベントデータ項目 | 信号状態、バーコード情報、接点情報が出力され |
|              |             | ます。                    |

各項目詳細以下の通りです。

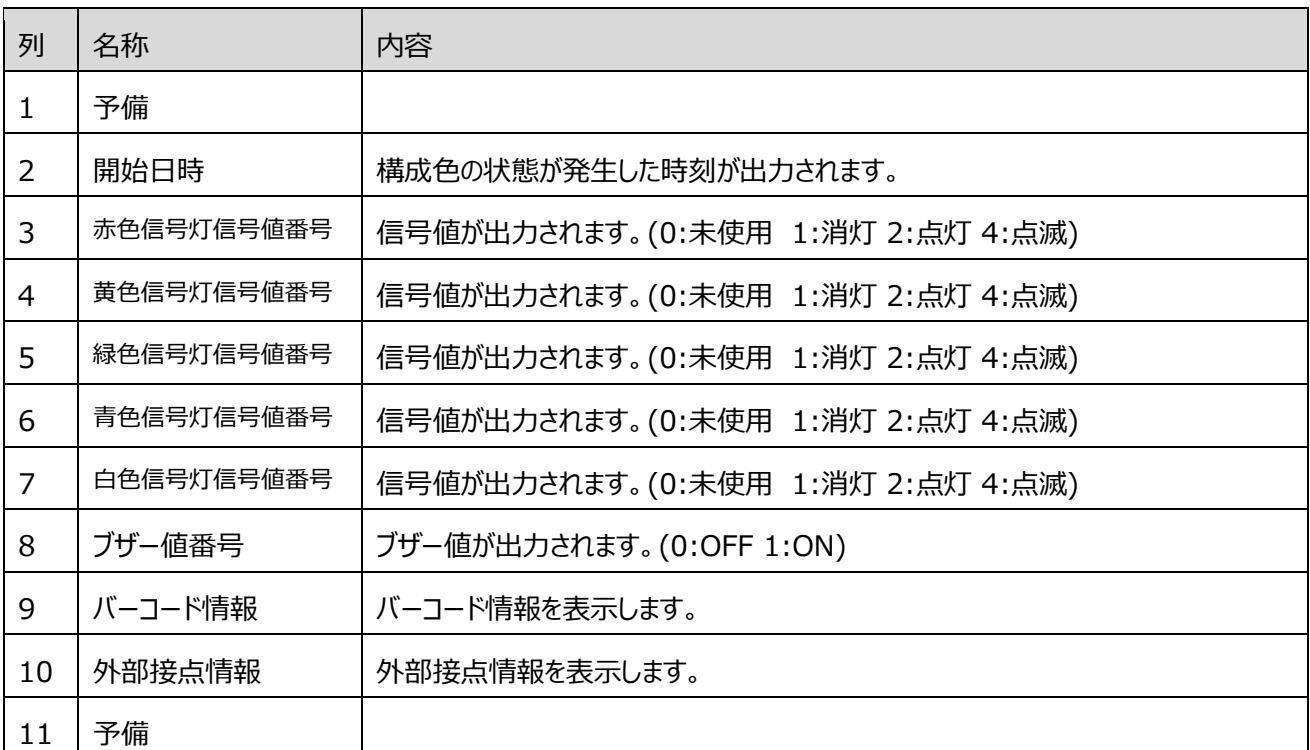

#### 「表3:構成色設定信号イベントデータ項目詳細」

#### 11 列以降は下記の構成となります。

| 行数        | 項目名             | 内容                       |
|-----------|-----------------|--------------------------|
| 1行目       | ヘッダー部           | 日時、分析備考が出力されます。          |
| 2行目~9行目   | 統計データ項目         | 分析表示項目に設定されている統計データ情報    |
|           |                 | が出力されます。                 |
| 10行目~16行目 | 予備              |                          |
| $176B$ ~  | 構成色設定信号イベントデータ項 | 構成色における表示色での ON/OFF の詳細情 |
|           | 目、および付加情報       | 報、および付加情報が出力されます。        |
|           |                 | 構成色設定信号イベントの次の行から、構成色設   |
|           |                 | 定信号イベント開始日時から次の構成色設定信    |
|           |                 | 号イベント開始日時の間に読み込まれた付加情    |
|           |                 | 報が出力されます。                |

「表4:CSV 項目説明(分析データ)」

各項目詳細以下の通りです。

「表5:統計データ項目詳細」

| 列              | 名称        | 内容                  |
|----------------|-----------|---------------------|
| 1              | 統計データ項目名称 | 統計データのタイトルが出力されます。  |
| 2              | 統計データ     | 算出した統計データの値が出力されます。 |
| 3              | 予備        |                     |
| $\overline{4}$ | 予備        |                     |
| 5              | 予備        |                     |
| 6              | 予備        |                     |
| 7              | 予備        |                     |
| 8              | 予備        |                     |

| 列  | 名称         | 内容                                |
|----|------------|-----------------------------------|
| 1  | 開始日時       | 構成色の状態が発生した時刻が出力されます。             |
| 2  | 終了日時       | 構成色の状態が終了した時刻が出力されます。             |
| 3  | 継続時間       | 構成色の状態となっている時間が秒で表示されます。          |
| 4  | 赤色信号灯信号値番号 | 信号値が出力されます。(0:未使用 1:消灯 2:点灯 4:点滅) |
| 5  | 黄色信号灯信号値番号 | 信号値が出力されます。(0:未使用 1:消灯 2:点灯 4:点滅) |
| 6  | 緑色信号灯信号値番号 | 信号値が出力されます。(0:未使用 1:消灯 2:点灯 4:点滅) |
| 7  | 青色信号灯信号値番号 | 信号値が出力されます。(0:未使用 1:消灯 2:点灯 4:点滅) |
| 8  | 白色信号灯信号値番号 | 信号値が出力されます。(0:未使用 1:消灯 2:点灯 4:点滅) |
| 9  | ブザー値番号     | ブザー値が出力されます。 (0:OFF 1:ON)         |
| 10 | 構成色設定      | 構成色の管理名称と色情報が出力されます。              |
| 11 | 予備         |                                   |

「表6:構成色設定信号イベントデータ項目詳細」

「表7:付加情報詳細」

| 列              | 名称   | 内容                                |
|----------------|------|-----------------------------------|
| $\mathbf{1}$   | 読込日時 | 付加情報を読み込んだ時刻が出力されます。              |
| $\overline{2}$ | 予備   |                                   |
| 3              | 予備   |                                   |
| 4              | 予備   |                                   |
| 5              | 予備   |                                   |
| 6              | 予備   |                                   |
| $\overline{7}$ | 予備   |                                   |
| 8              | 予備   |                                   |
| 9              | 予備   |                                   |
| 10             | 予備   |                                   |
| 11             | 名前   | 付加情報の名前(登録されていない場合はバーコード)が出力されます。 |

#### 【データ分析データダウンロード サンプル】 (形式:CSV / 文字コード: UTF-8(BOM 付) / 改⾏コード:CRLF)

検査 01 工程,,,,,,,,,,,2021/05/19 19:00:00,2021/05/21 09:00:00,管理単位:部品製作,生産タク ト:29.19698239731768650461022632,生産予定数:0,,,,,,,2021/05/21 09:00:00,2021/05/21 12:00:00,管 理単位:部品製作,生産タクト:72.431192660550458715596330275,生産予定数:0,,,,,,,2021/05/21 12:00:00,2021/05/21 12:50:00,管理単位:部品製作,生産タクト:76.0,生産予定数:0,,,,,, ,,,,,,,,,,,生産数,1193,,,,,,,,,,,109,,,,,,,,,,,27,,,,,,,,,, ,,,,,,,,,,,稼働時間,09:40:32,,,,,,,,,,,02:11:35,,,,,,,,,,,00:34:12,,,,,,,,,, ,,,,,,,,,,,稼働率,64.2,,,,,,,,,,,73.1,,,,,,,,,,,68.4,,,,,,,,,, ,,,,,,,,,,,異常率,2.7,,,,,,,,,,,15.8,,,,,,,,,,,31.6,,,,,,,,,, ,,,,,,,,,,,監視時間,15:03:45,,,,,,,,,,,03:00:00,,,,,,,,,,,00:50:00,,,,,,,,,, ,,,,,,,,,,,構成色 1 時間,00:24:26.0,,,,,,,,,,,00:28:25.0,,,,,,,,,,,00:15:48.0,,,,,,,,,, ,,,,,,,,,,,構成色 1 回数,1,,,,,,,,,,,2,,,,,,,,,,,1,,,,,,,,,, ,,,,,,,,,,,構成色 2 時間,00:00:00.0,,,,,,,,,,,00:00:00.0,,,,,,,,,,,00:00:00.0,,,,,,,,,, ,,,,,,,,,, ,,,,,,,,,, ,,,,,,,,,, ,,,,,,,,,, ,,,,,,,,,, ,,,,,,,,,, ,,,,,,,,,, ,2021/05/21 8:00:00,0,0,2,0,0,0,,,,2021/05/19 19:00:00,2021/05/20 08:00:00,46800,,,,,,,システム停 止,,2021/05/21 09:00:00,2021/05/21 10:14:10,4450,,,2,,,,::緑点灯::::自動運転中,,2021/05/21 12:00:00,2021/05/21 12:14:12,852,,,2,,,,::緑点灯::::自動運転中, ,2021/05/21 9:00:00,0,0,2,0,0,0,111,,,2021/05/19 19:30:00,,,,,,,,,,東海太郎,2021/05/21 09:15:32,,,,,,,,,,東海太郎,2021/05/21 12:14:12,2021/05/21 12:30:00,948,2,,,,,,赤点灯::::::異常停止, ,2021/05/21 9:15:32,0,0,2,0,0,0,222,,,2021/05/20 09:00:10,2021/05/20 09:00:27,17,,,4,,,,::緑点滅:::: ワーク満,,2021/05/21 09:44:30,,,,,,,,,,点検,2021/05/21 12:30:00,2021/05/21 12:50:00,1200,,,2,,,,::緑点 灯::::自動運転中, ,2021/05/21 9:44:30,0,0,2,0,0,0,333,,,2021/05/20 09:07:22,2021/05/20 09:14:08,406,,2,,,,,:黄点 灯:::::,,2021/05/21 10:00:00,,,,,,,,,,東海花子,,,,,,,,,, ,2021/05/21 10:00:00,0,0,2,0,0,0,444,,,2021/05/20 09:14:09,2021/05/20 10:35:00,4851,,2,,,,;黄点 灯:::::,,2021/05/21 10:10:00,,,,,,,,,,,材料補充,,,,,,,,,,, ,2021/05/21 10:10:00,0,0,2,0,0,0,555,,,2021/05/20 10:35:00,2021/05/20 10:59:26,1466,2,,,,,,赤点 灯::::::異常停止,,2021/05/21 10:14:10,2021/05/21 10:35:00,1250,2,,,,,,赤点灯::::::異常停止,,,,,,,,,,,, ,2021/05/21 10:14:10,2,0,0,0,0,0,,,,2021/05/20 10:59:26,2021/05/20 10:59:45,19,,,2,,,,::緑点灯::::自 動運転中,,2021/05/21 10:35:00,2021/05/21 11:00:10,1510,,,2,,,,::緑点灯::::自動運転中,,,,,,,,,,, ,2021/05/21 10:35:00,0,0,2,0,0,0,,,,2021/05/20 11:00:00,2021/05/20 11:00:10,10,,,2,,,,::緑点灯::::自 動運転中,,2021/05/21 11:00:10,2021/05/21 11:07:45,455,2,,,,,,赤点灯::::::異常停止,,,,,,,,,,, ,2021/05/21 11:00:10,2,0,0,0,0,0,,,,2021/05/20 11:00:10,2021/05/20 11:00:27,17,,,4,,,,::緑点滅::::ワ ーク満,,2021/05/21 11:07:45,2021/05/21 11:25:00,1035,,,2,,,,::緑点灯::::自動運転中,,,,,,,,,,,, ,2021/05/21 11:07:45,0,0,2,0,0,0,,,,2021/05/20 11:00:27,2021/05/20 11:07:22,415,,,2,,,,::緑点灯:::: 自動運転中,,2021/05/21 11:10:27,,,,,,,,,,東海次郎,,,,,,,,,,, ,2021/05/21 11:10:27,0,0,2,0,0,0,666,,,2021/05/20 11:07:22,2021/05/20 11:14:08,406,,2,,,,,:黄点 灯:::::,,2021/05/21 11:25:00,2021/05/21 11:45:00,1200,,2,,,,,:黄点灯:::::,,,,,,,,,,, ,2021/05/21 11:25:00,0,2,0,0,0,0,,,,2021/05/20 11:14:09,2021/05/20 13:30:54,8205,,2,,,,,:黄点 灯:::::,,2021/05/21 11:40:28,,,,,,,,,,,清掃,,,,,,,,,,

```
,2021/05/21 11:40:28,0,2,0,0,0,0,777,,,2021/05/20 13:30:54,2021/05/20 22:04:02,30788,,,2,,,,::緑点
灯::::自動運転中,,2021/05/21 11:45:00,2021/05/21 12:00:00,900,,,2,,,,::緑点灯::::自動運転中,,,,,,,,,,
,2021/05/21 11:45:00,0,0,2,0,0,0,888,,,2021/05/20 18:23:46,,,,,,,,,,東海次郎,2021/05/21 
11:45:00,,,,,,,,,,定期メンテナンス,,,,,,,,,,,
,2021/05/21 12:00:00,0,0,2,0,0,0,111,,,2021/05/20 19:26:30,,,,,,,,,,清掃,,,,,,,,,,,,,,,,,,,,,,,
,2021/05/21 12:14:12,2,0,0,0,0,0,,,,,2021/05/20 19:30:07,,,,,,,,,,,定期メンテナンス,,,,,,,,,,,,,,,,,,,,,,,,
,2021/05/21 12:30:00,0,0,2,0,0,0,,,,,2021/05/20 20:26:39,,,,,,,,,,,東海花子,,,,,,,,,,,,,,,,,,,,,,
,2021/05/21 14:35:00,0,0,4,0,0,0,,,,2021/05/20 22:04:06,2021/05/21 08:00:00,35754,,,,,,,システム停
止,,,,,,,,,,,,,,,,,,,,,,,
,2021/05/21 15:40:00,0,0,2,0,0,0,,,,2021/05/21 08:00:00,2021/05/21 09:00:00,3600,,,2,,,,::緑点灯::::
自動運転中,,,,,,,,,,,,,,,,,,,,,,,,,
,2021/05/21 16:45:00,0,1,0,0,0,0,,,,,,,,,,,,,,,,,,,,,,,,,,,,,,,,,,,,
,2021/05/21 17:50:00,0,0,2,0,0,0,,,,,,,,,,,,,,,,,,,,,,,,,,,,,,,,,,,,
```
,2021/05/21 19:50:00,0,1,0,0,0,0,,,,,,,,,,,,,,,,,,,,,,,,,,,,,,,,,,,,

,2021/05/21 20:50:00,2,0,0,0,0,0,,,,,,,,,,,,,,,,,,,,,,,,,,,,,,,,,,,, ,2021/05/21 22:50:00,0,0,2,0,0,0,,,,,,,,,,,,,,,,,,,,,,,,,,,,,,,,,,,,

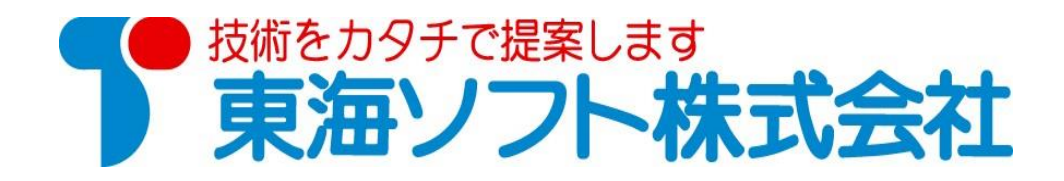

 〒451-0014 愛知県名古屋市中村区則武2丁目16番地1 ホームページ: http://www.tokai-soft.co.jp/